**Fing**

Fing Limited 1<sup>st</sup> Floor Minerva House Simmonscourt Road Dublin 4, Ireland

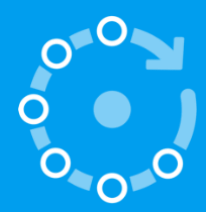

fing.com/business

# **Fing Kit for Device Recognition**

Fing Desktop & Embedded SDK - Developers Guide

**Fing Kit for Device Recognition** Last Update: 21 March 2021 Document Version: 1.4.2

## **Table of Contents**

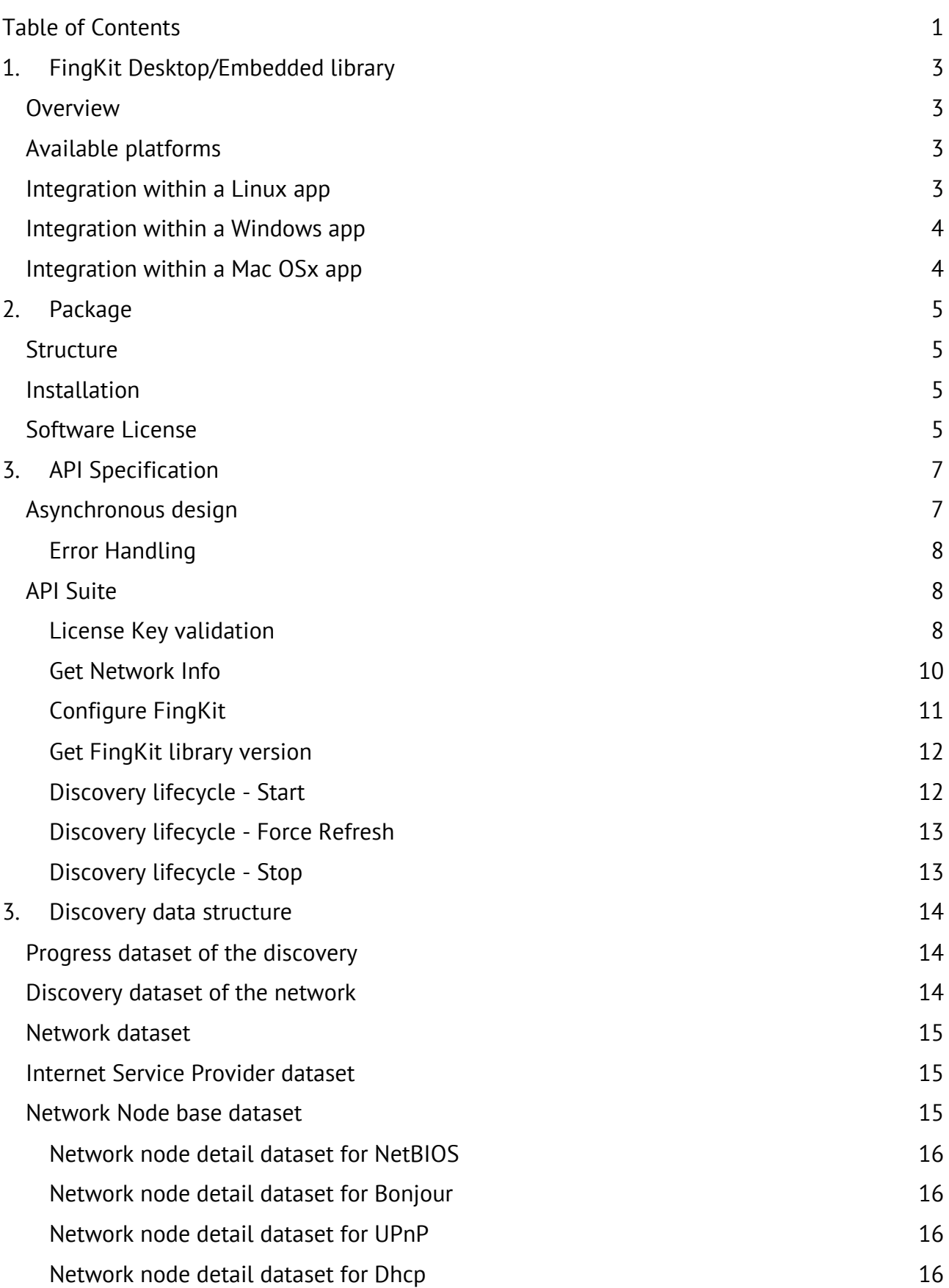

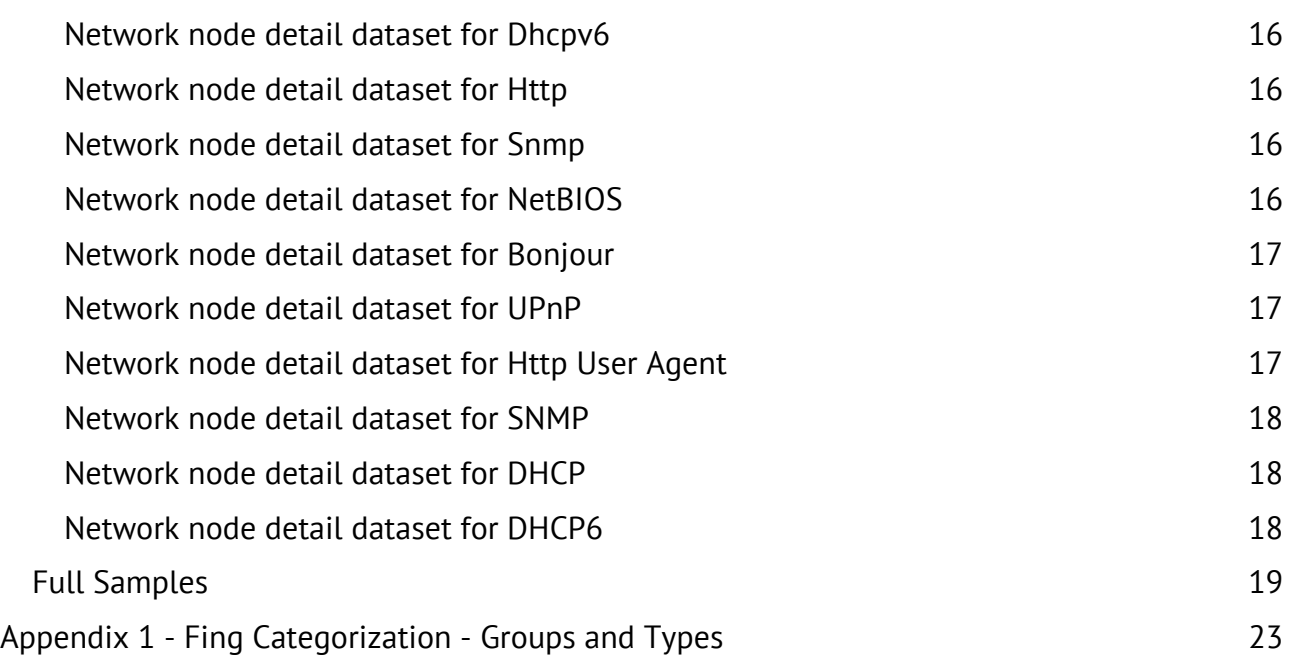

## **1. FingKit Desktop/Embedded library**

## **Overview**

Fing has developed over the last few years a number of AI-driven algorithms to recognise connected devices by brand, make model and OS based on analysing network protocols along with top level tools for network scanning. Now the technology is available to be integrated to 3rd parties' application.

This document provides the guidelines for the Fing Software Development Kit (the **Fing Kit** from this point forward).

FingKit is available as ANSI C library and support the most common Operating System in the Desktop and Embedded space. The software library requires just an Internet connection and a Fing License Key.

To ensure decoupling of runtime and dynamic dependencies, FingKit Embedded runs as a separate command (or service, or daemon) in the embedding environment, thus isolating the execution of the command from the caller's environment. The process is configured through a configuration API, and generates output to a destination callback.

## Available platforms

FingKit library is a cross-platform solution, supporting many of the most common platforms used in embedded and desktop devices. As the table groups the supported platforms in two categories: Kernel and Operating System. Every combination of these option is supported.

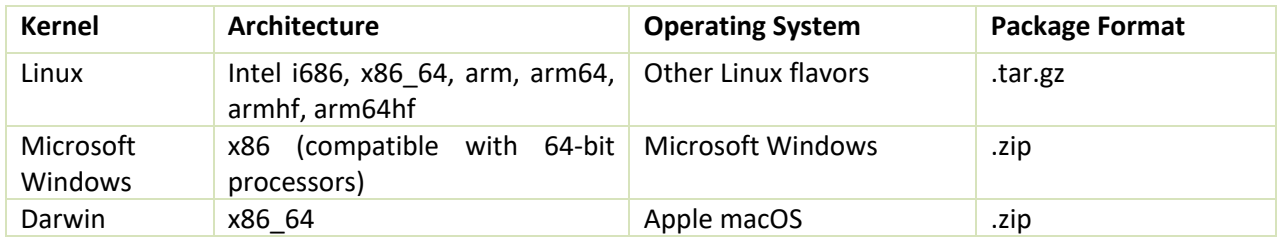

## Integration within a Linux app

The Kit is available as an ANSI C library standard, suitable to be used with the Gnu Compiler Collection and the native Linux Operating System.

The FingKit library itself shall be included your application project as well. To import and use the functionalities of the FingKit modules, you shall simply import the module main header and the library.

#**include** <fingkit.h>

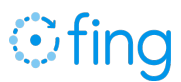

The FingKit functionalities are accessed via shared library (so) provide, list of architecture available and GCC version used to build FingKit Library as follows:

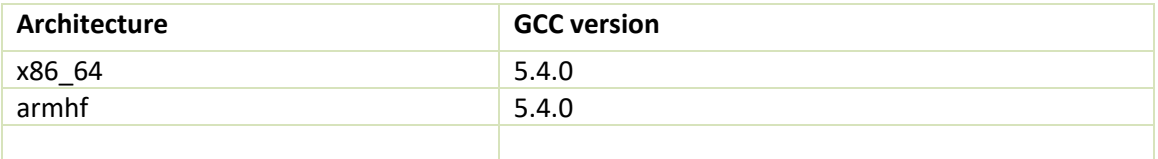

## Integration within a Windows app

The Kit is available as an ANSI C library standard, suitable to be used with the Microsoft .NET Framework and the native Microsoft Windows.

The FingKit library itself shall be included your application project as well. To import and use the functionalities of the FingKit modules, you shall simply import the module main header and the library.

#**include** <fingkit.h>

The FingKit functionalities are accessed via dynamic library (DLL) provide.

## Integration within a Mac OSx app

The Kit is available as an ANSI C library standard, suitable to be used with the Gnu Compiler Collection and the native Darwin Operating System.

The FingKit library itself shall be included your application project as well. To import and use the functionalities of the FingKit modules, you shall simply import the module main header and the library.

### #**include** <fingkit.h>

PA

The FingKit functionalities are accessed via shared library (dylib) provide, list of architecture available and GCC version used to build FingKit Library as follows:

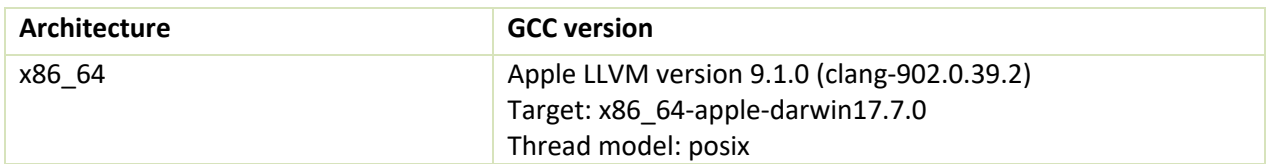

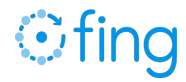

## **2. Package**

The Fing SDK is a lightweight development kit containing a portable C Header, the libraries and some working example to simplify users' job. The examples are available both in C as in  $C_{++}$ 

## Structure

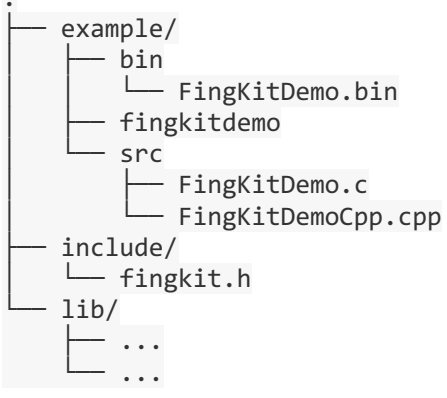

The lib/ folder contains all the dependencies in different format:

- .dll for Windows
- .so for Linux / Unix / OpenWRT
- .dylib for MAC OSx

The include/ folder hold the library interface that should be included by the integrator.

The example/ folder contains the demo programs with the source code. On Windows the executable FingKitDemo.bin is called FingKitDemo and the script fingkitdemo is called runFingKitDemo.bat.

## Installation

Installing the Fing Kit on your application is straightforward: it's sufficient to copy the content of include/ and lib/ folders in the corresponding directories of the application.

The example section might not be included in the source project.

## Software Licenses

PA

The Fing SDK has some linked or embedded dependencies to some libraries for cross-platform development, networking, encoding/compression and security:

- Boost Cross-platform C++ library to provide base framework for applications.
- libPCAP / winPCAP Low level networking.

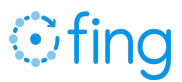

- Protocol Buffer Google's open-source technology open-source standard for binary data format/protocol.
- ZLIB ZLib Compression.
- LZ4 LZ4 Compression  $(*)$
- ZSTD ZStandard Compression (\*)
- openSSL Open-source standard toolkit for the Transport Layer Security (TLS) and Secure Sockets Layer (SSL) protocols.
- NetSNMP SNMP library.

Below the full list of software licenses:

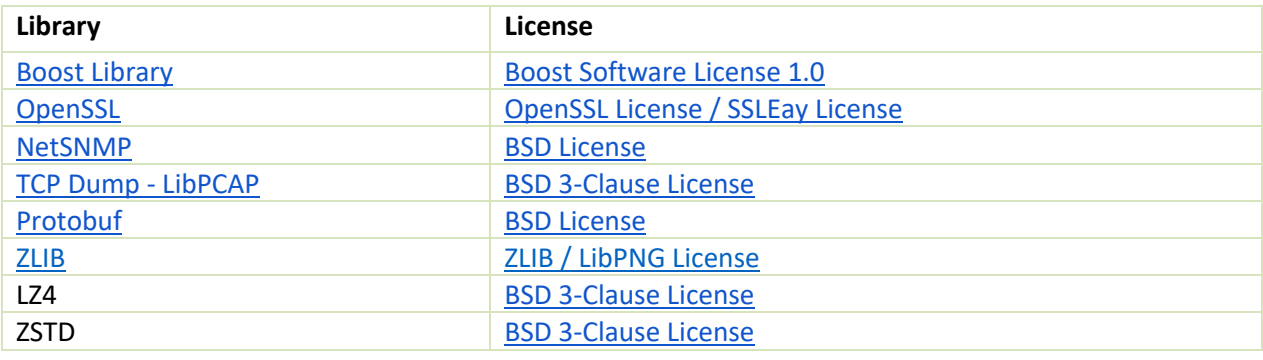

(\*) Embedded in the source code

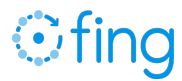

## **3. API Specification**

## Asynchronous design

FingKit library operates asynchronously, to ensure your App is never blocked during each operation. A callback block is used to deliver the result of an operation, or the error object in case the operation could not be completed.

All callback methods are invoked in the main thread.

### ANSI C

```
typedef void(* HandleFingEvent)(const char *result, int statusCode);
```
The callback block accepts the following list of parameters:

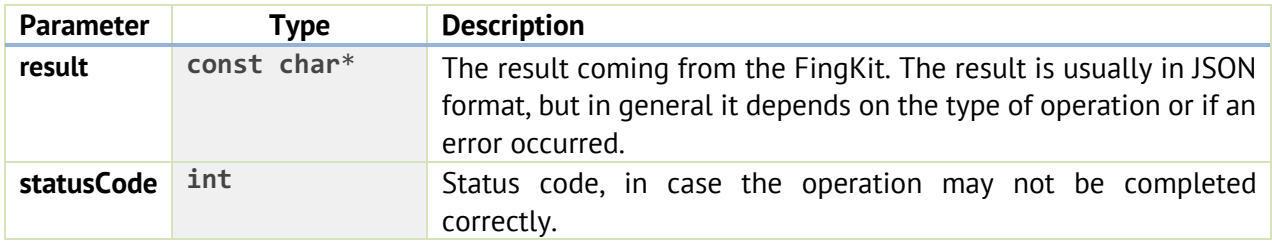

If successful, the callback result string contains a JSON-formatted result and return always 0 statusCode.

Each result contains a header for message type and status code and a body with content according to type, though an error description if it has be detected.

An example of successful and failed JSON structure:

## **successful**

```
{ 
   "type": "<typeResult>",
  "statusCode": 0,
   "status":"OK",
  "result" : \{ ... "<body>"... \}}
```
## **failed**

```
{ 
   "type":"<typeResult>",
   "statusCode":<ErrorCode>,
   "status":"NOK",
   "result": { "error": "<error description>" }
}
```
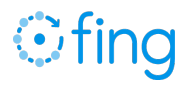

## **Error Handling**

The callback may return one of the following error codes in the statusCode if the attempt to validate the key failed.

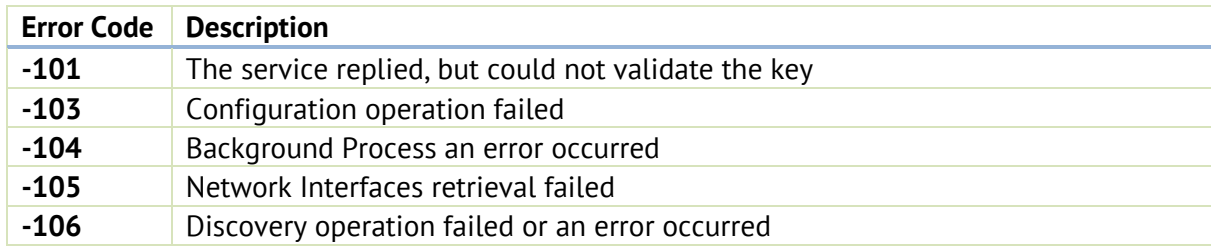

## **API** Suite

## License Key validation

To enable the functionalities delivered by the FingKit, you must first obtain an API key and validate it. The validation requires access to the Internet, and it shall be executed at every application session in order to activate the features; a missing or failed validation disables the features of the FingKit.

### ANSI C

PA

**void validateLicenseKey**(**const char** \*licenseKey, **const char** \*userAgentToken, HandleFingEvent \*callback);

The method accepts the following list of parameters:

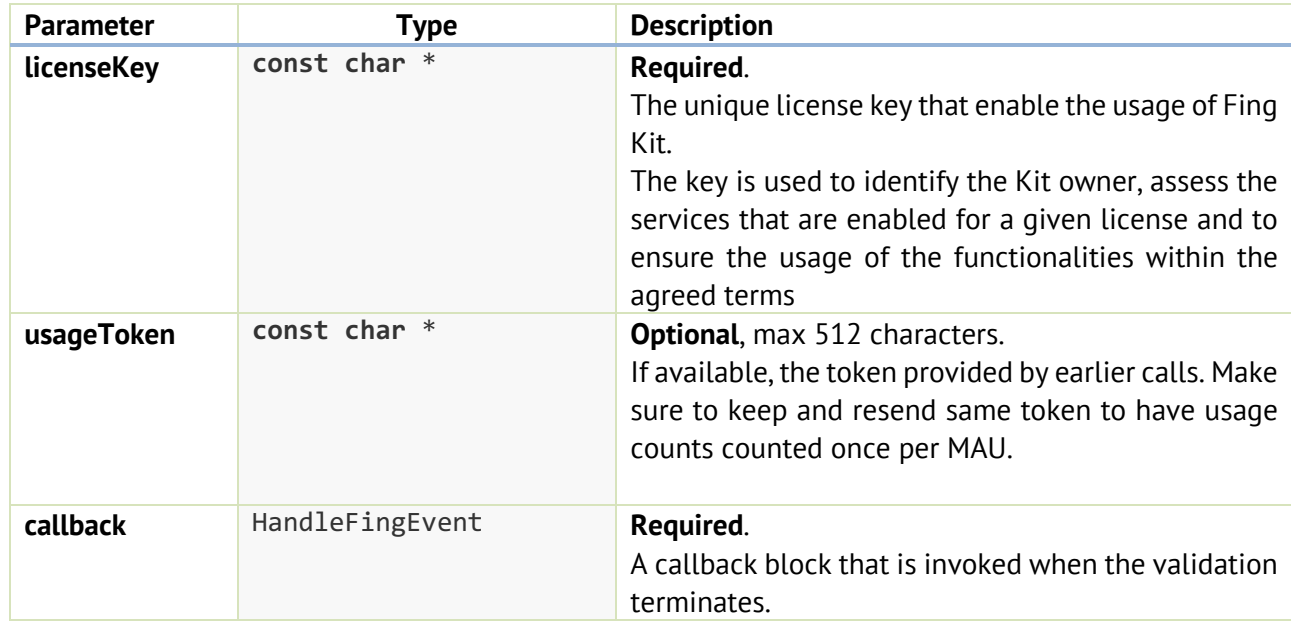

If successful (StatusCode equal to 0), the callback contains a JSON-formatted result as described in the following table.

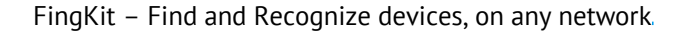

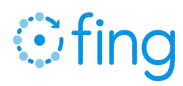

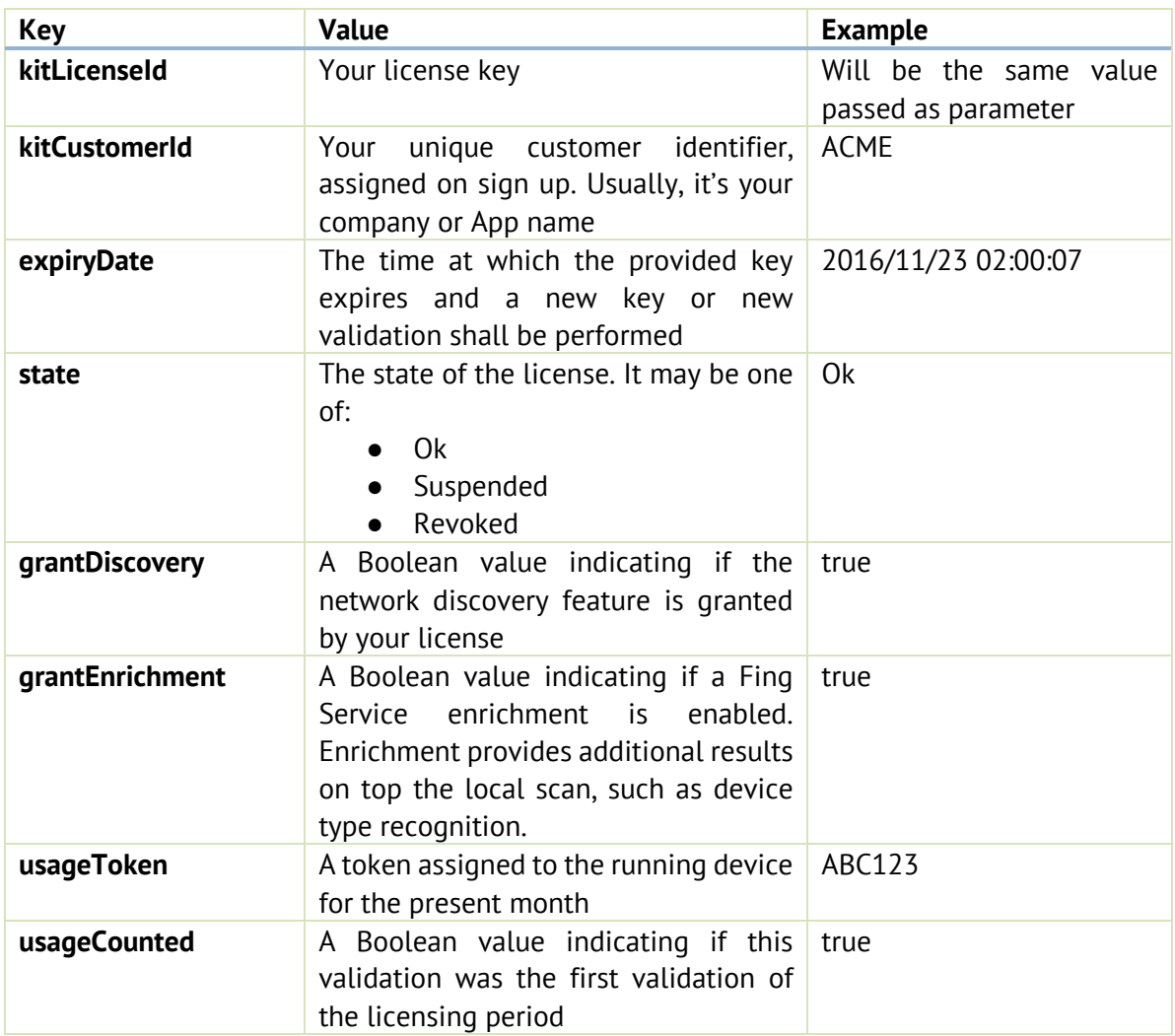

If the validation could not be performed or fails, a description of the error is reported in the result with corresponding status code. An example of the JSON result is reported below.

```
JSON
{
   "type":"license",
   "statusCode":0,
   "status":"OK", 
   "result":{
       "kitLicenseId":"ABC123", 
       "kitCustomerId":"ACME", 
       "expiryDate":"2016/12/30 00:00:00",
       "state":"Ok",
       "grantDiscovery": "true", 
       "grantEnrichment": "true",
       "usageToken": "ABC123",
       "usageCounted": "false"
   }
}
```
A failure to validate the key is reported via an JSON result. Every error in the validation process disables all functionalities.

## Get Network Info

The FingKit allows to conveniently retrieve network details from the Interfaces the device is connected to. The network details may be retrieved through the following method.

```
ANSI C
void getNetworkInterfaces();
```
If successful (StatusCode equal to 0), the callback contains a JSON-formatted result as described in the following table.

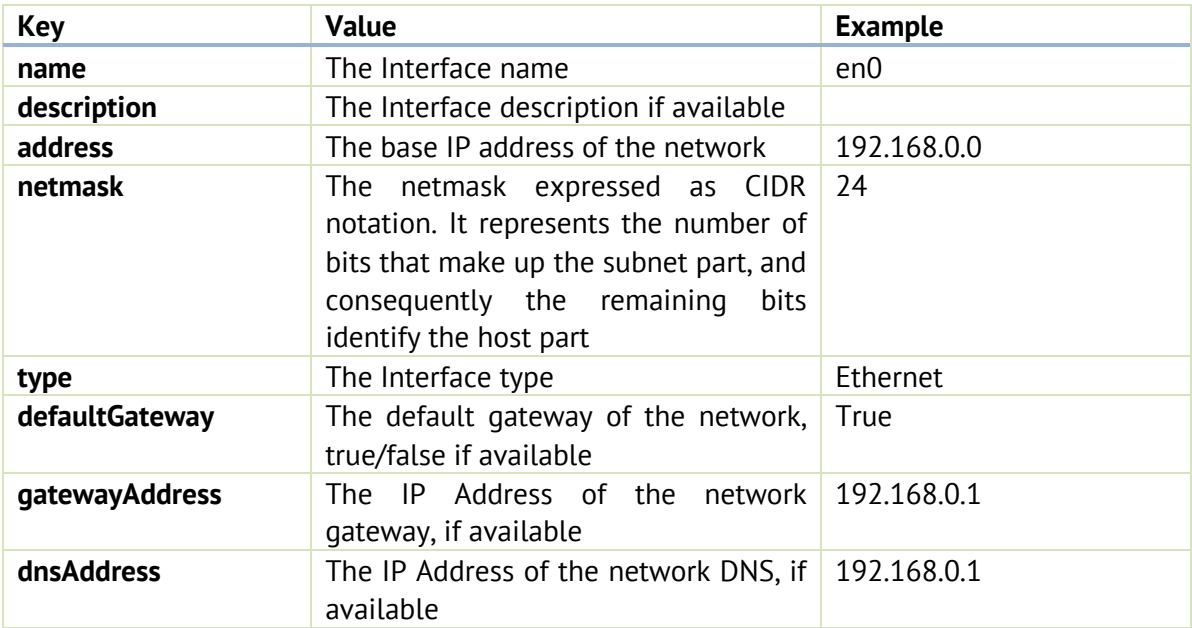

An example of the JSON result is reported below.

```
JSON
{ 
   "type": "networkinterfaces",
  "statusCode": 0,
   "status": "OK",
   "result": {
     "networkinfos": [
         {
              "name": "en0",
              "type": "Ethernet",
              "address": "192.168.1.245",
              "netmask": "192.168.1.0\/24",
              "gatewayAddress": "192.168.1.1",
              "defaultGateway": true
         },
```

```
 {
             "name": "awdl0",
              "type": "Ethernet",
              "address": "FE80:0000:0000:0000:24A7:46FF:FE54:E244",
              "netmask": "FE80:0000:0000:0000:24A7:46FF:FE54:E244\/128"
         },
         {
              "name": "utun0",
              "type": "BSD loopback encapsulation",
              "address": "FE80:0000:0000:0000:3396:4FF9:80E4:48D5",
              "netmask": "FE80:0000:0000:0000:3396:4FF9:80E4:48D5\/128"
         },
         {
              "name": "lo0",
              "type": "BSD loopback encapsulation",
              "address": "127.0.0.1",
              "netmask": "127.0.0.0\/8"
         }
     ],
     "dns": [
         "8.8.8.8"
     ]
   }
}
```
## Configure FingKit

You may enable and tune the scan process through a set of options. The following scan options may be specified through the appropriate JSON configure passed on your API key:

ANSI C

```
void configureFingKit(const char *config);
```
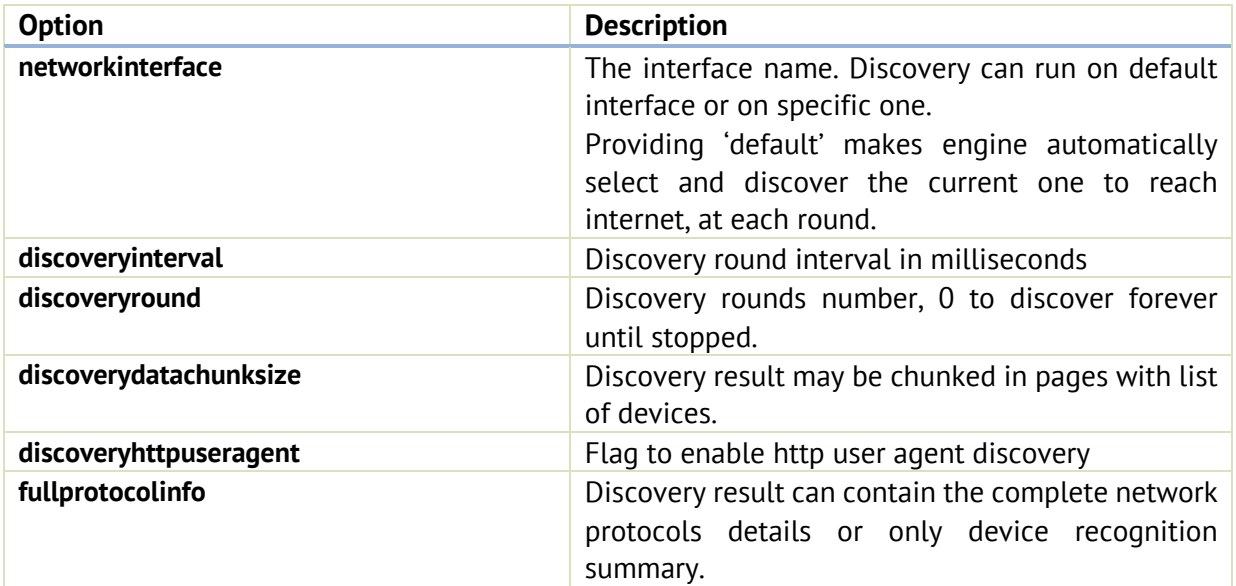

An example of the configuration JSON is reported below.

```
{
   "networkinterface": "en0",
   "discoveryinterval": "60000",
   "discoveryround": "0",
   "discoverydatachunksize": "100", 
   "fullprotocolinfo": "false"
}
```
If successful (StatusCode equal to 0), the callback contains a JSON-formatted result as described below

```
{ 
   "type":"configure",
   "statusCode":0,
   "status":"OK"
}
```
## Get FingKit library version

To get the API version of the FingKit library is currently running

ANSI C

```
const char* getFingKitVersion()
```
Discovery lifecycle - Start

FingKit discovery must to be started by the API:

ANSI C

**void startFingKit**()

It will enable the discovery in according to configuration options. It can run continuously or for a configured number of rounds, on default interface or on specific one, returning output result in the configured callback, one for each scan. The output discovery format is JSON and follows the specs described in section Discovery data structure, result may be chunked at completion according to configured options.

```
JSON: Engine started 
{ 
    "type":"engine",
    "statusCode":0,
```
# **Ofino**

```
 "status":"OK",
    "result": { 
      "state": "started"
    }
}
```
Discovery lifecycle - Force Refresh

If you need to refresh a network discovery before the configured round interval, you can force a refresh through the API:

ANSI C

```
void refreshFingKitDiscovery()
```
It will start a new discovery round and will return output result in the configured callback.

```
JSON: Engine refreshed 
{ 
   "type": "engine",
  "statusCode": 0,
   "status": "OK",
   "result": { 
     "state": "refreshed"
   }
}
```
Discovery lifecycle - Stop To terminate discovery engine the API:

ANSI C

PA

**void stopFingKit**()

allows you to close it gracefully; upon correct engine stop a callback is called. An example below:

```
JSON: Engine terminated 
{ 
        "type":"engine",
        "statusCode":0,
        "status":"OK",
        "result":{ 
          "state":"terminated"
```
# }

}

## **3. Discovery data structure**

The FingKit library returns the set of results format in according to configuration. At the moment, JSON format is supported, which allow an easy integration with any kind of hosting app or process. You can enable the result chunking at completion and/or the full protocol details.

## Progress dataset of the discovery

For the current discovery, FingKit will provide a JSON data structure describing the progress status. This is the set of details returned.

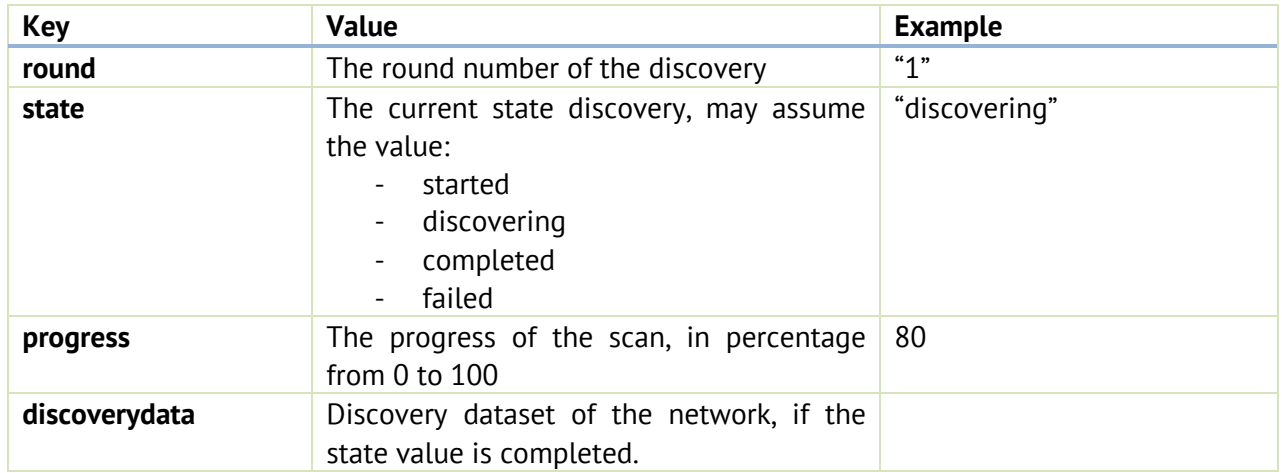

## Discovery dataset of the network

PA

For the current network, FingKit will provide a JSON data structure describing the network details and analysed properties. This is the set of details returned.

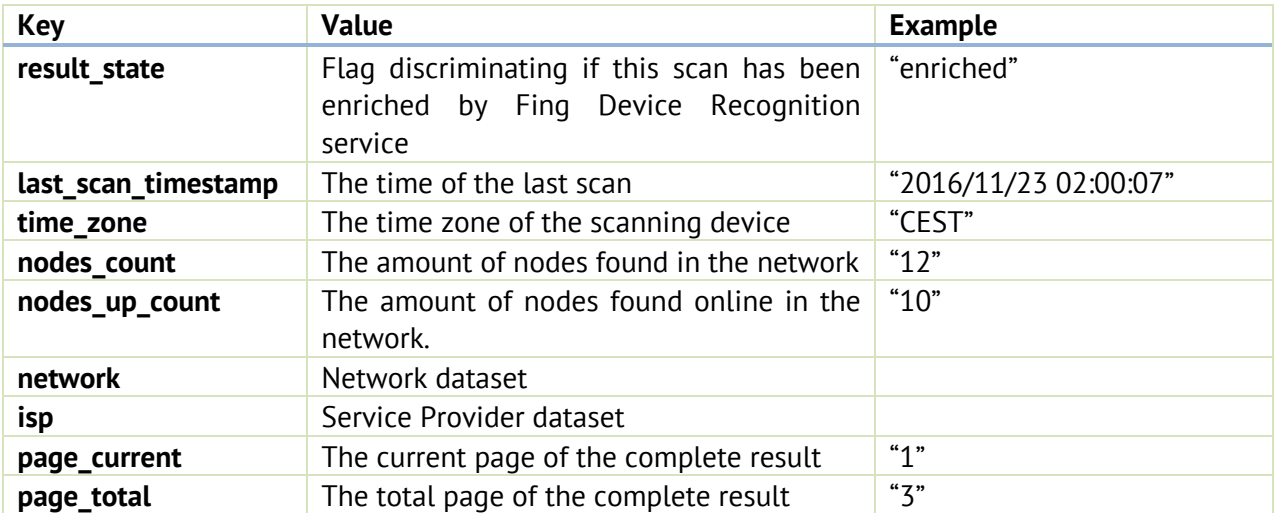

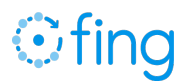

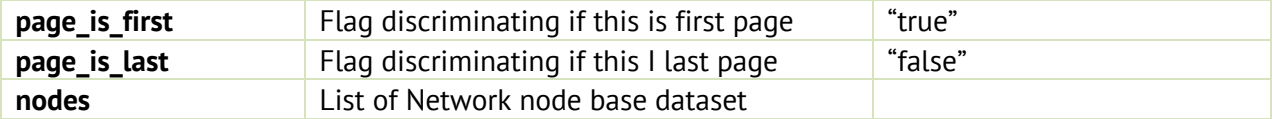

## Network dataset

This is the set of details returned to network interface monitored.

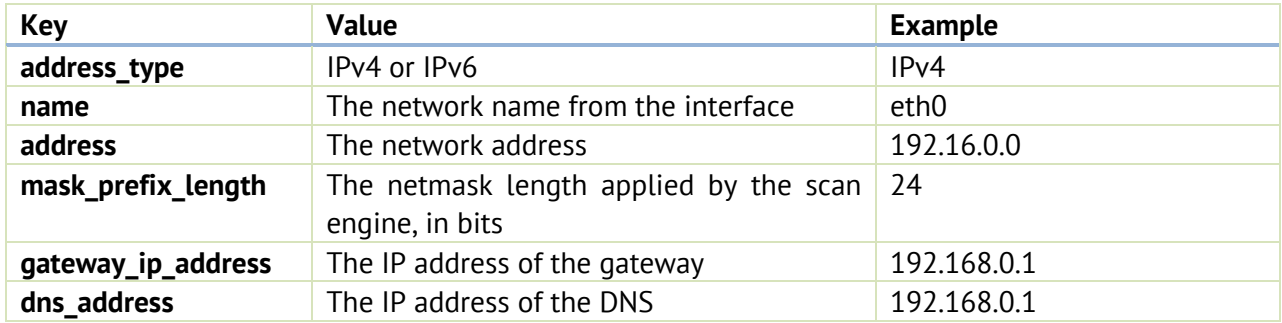

## Internet Service Provider dataset

If internet connection is available, the scan reports also additional details on the ISP connection and location. Some of these details may not be available, depending on the user's connection.

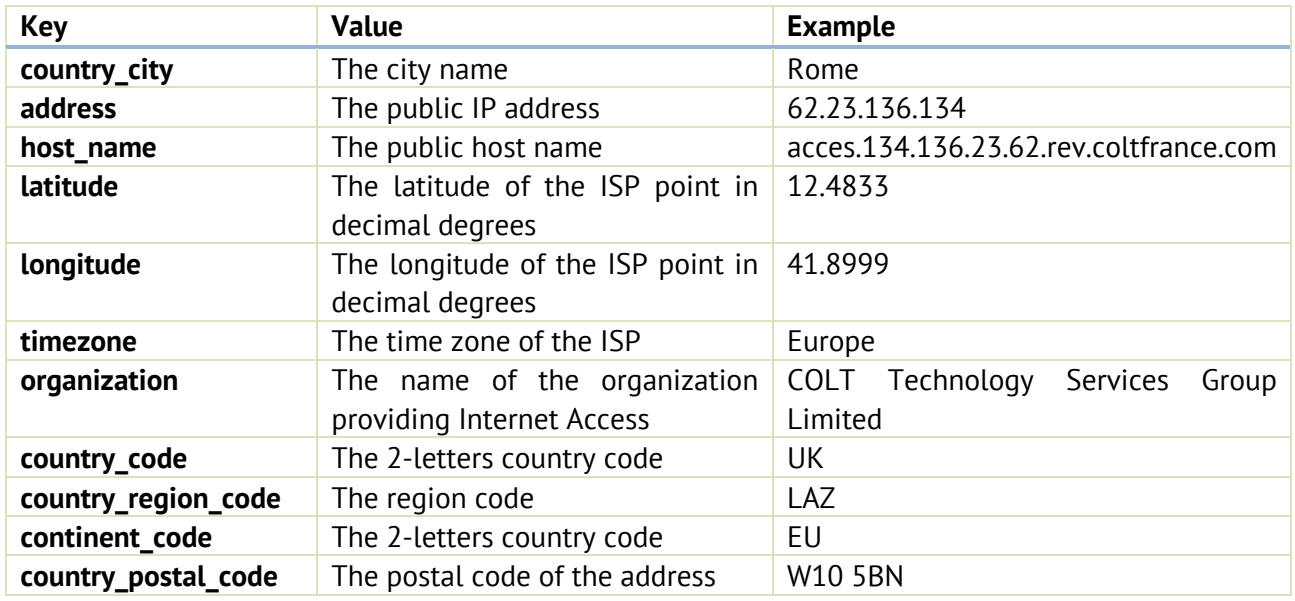

## Network Node base dataset

PA

For each identified device, Fing provides a data structure describing the network details and recognition result and also analysed network protocols properties.

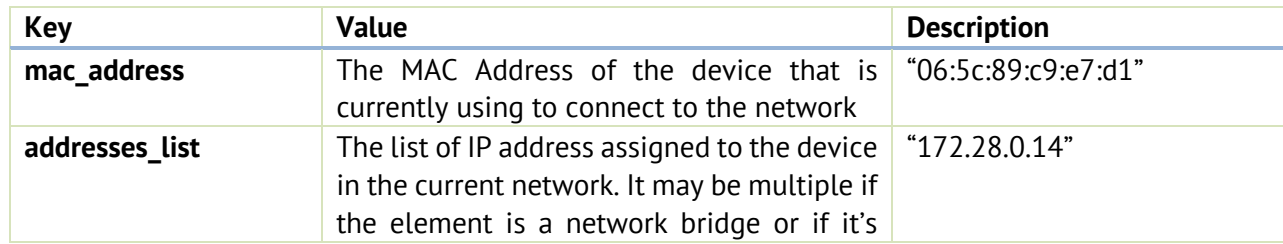

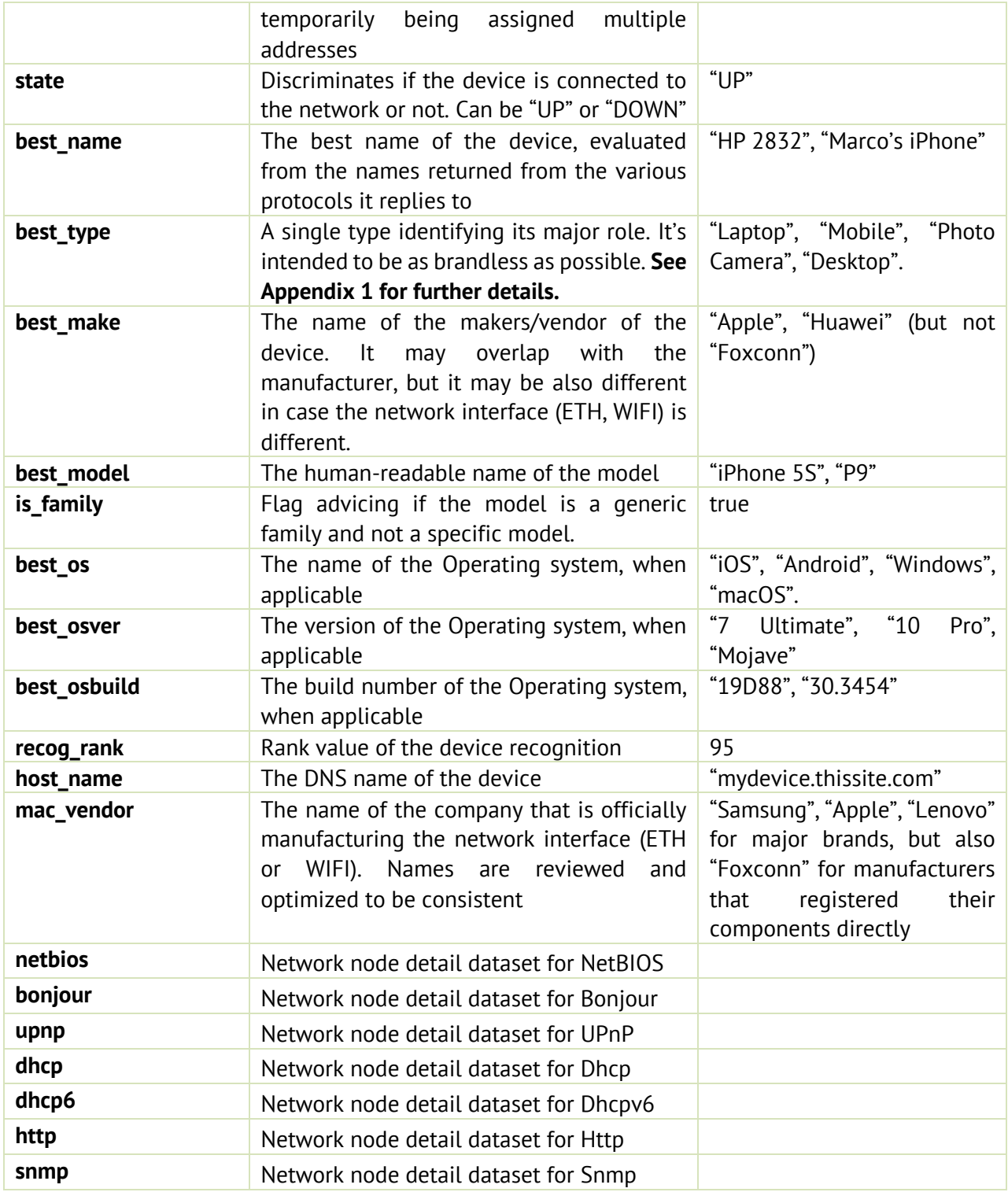

## Network node detail dataset for NetBIOS

PA

FingKit exports for NetBIOS the following JSON structure, contained in the "netbios" JSON key, if the full protocol detail is configured.

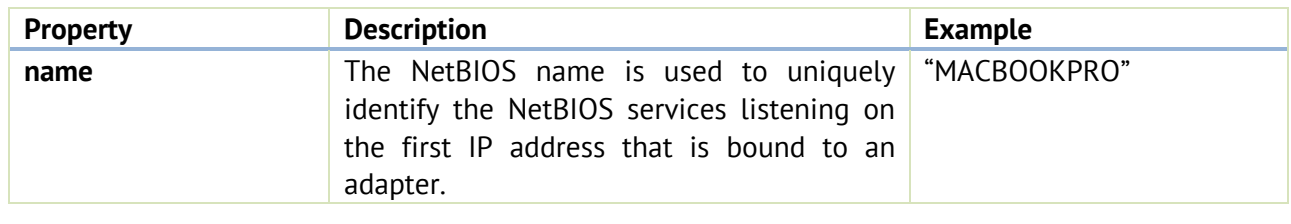

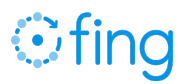

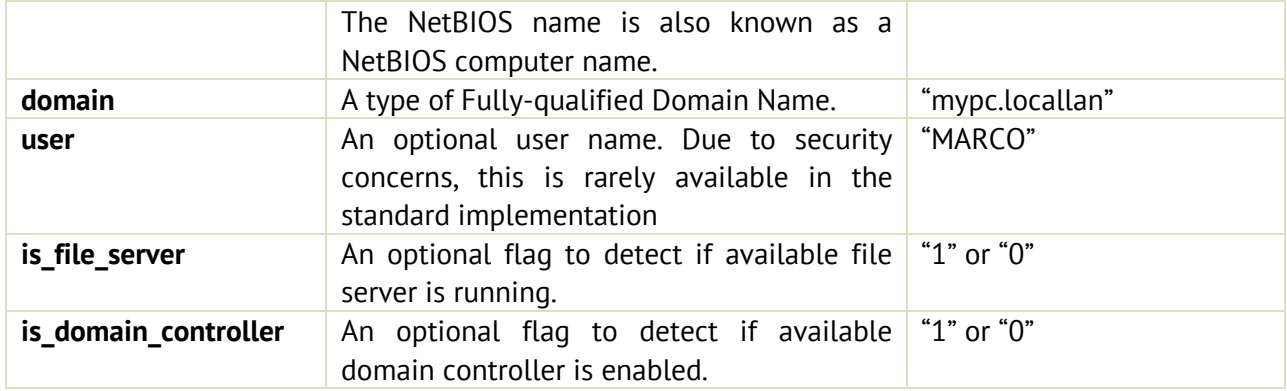

## Network node detail dataset for Bonjour

FingKit exports for Bonjour the following JSON structure, contained in the "bonjour" JSON key. If the full protocol detail is configured.

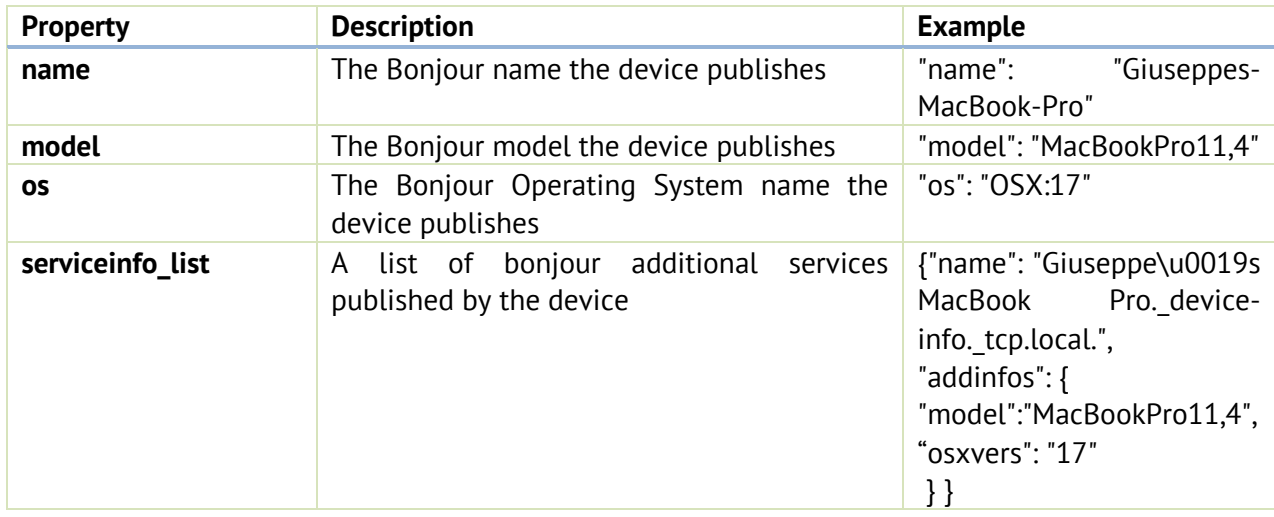

## Network node detail dataset for UPnP

FingKit exports for UPnP the following JSON structure, contained in the "upnp" JSON key. If the full protocol detail is configured.

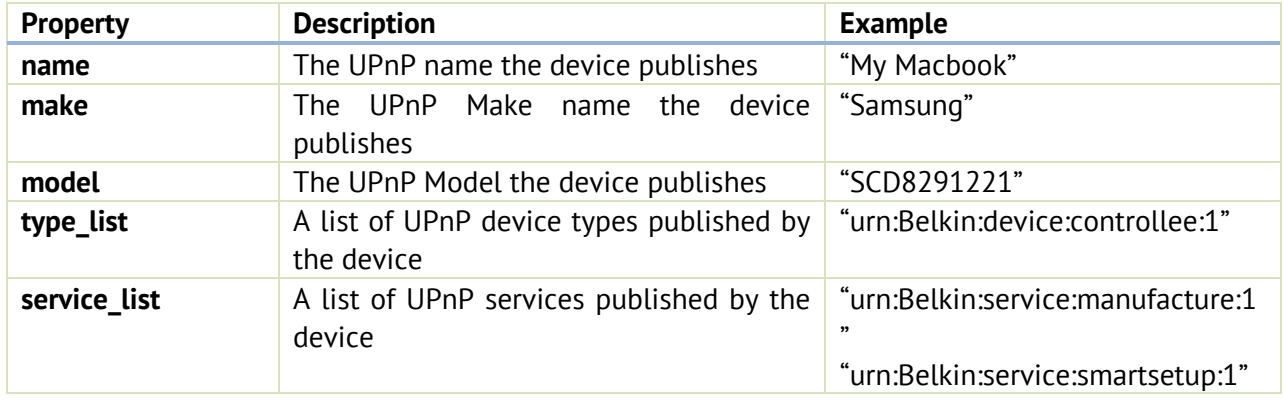

Network node detail dataset for Http User Agent

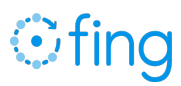

FingKit exports for Http User Agent the following JSON structure, contained in the "http" JSON key. If the full protocol detail is configured and http user agent if available and it is enabled as option. Please note HTTP user agent can be got only if FingKit is running on a gateway device, like e.g. the network router.

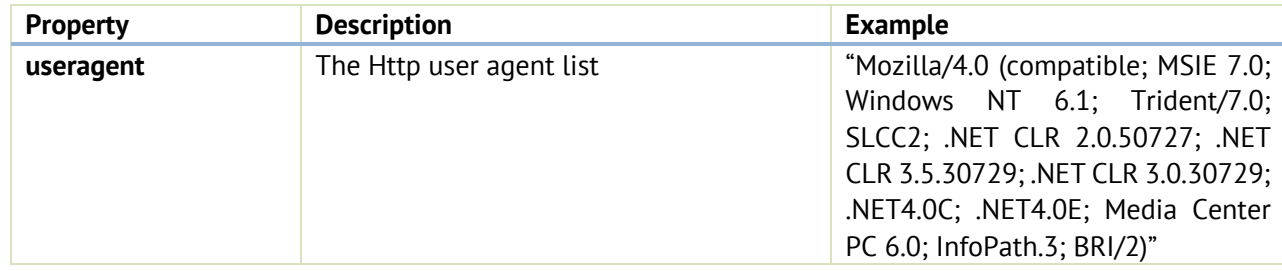

## Network node detail dataset for SNMP

FingKit exports for SNMP the following JSON structure, contained in the "snmp" JSON key. If the full protocol detail is configured.

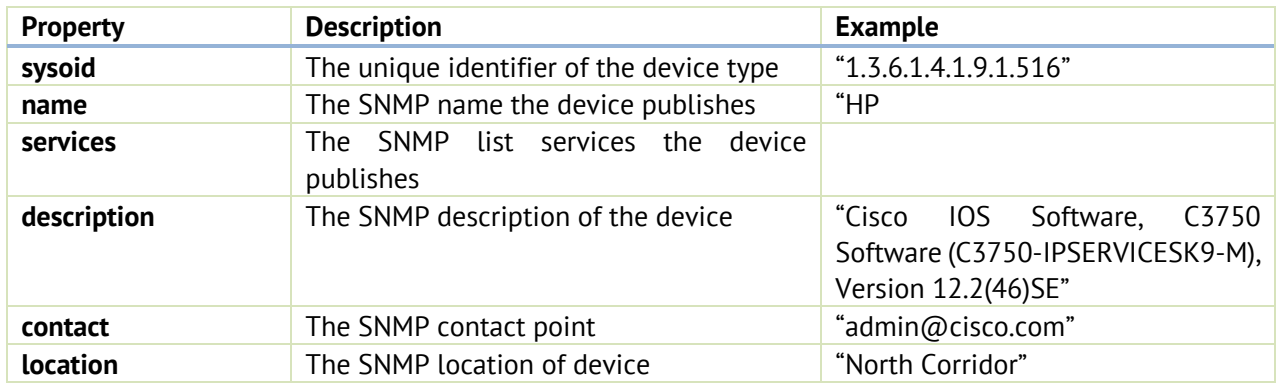

## Network node detail dataset for DHCP

FingKit exports for DHCP the following JSON structure, contained in the "dhcp" JSON key. If the full protocol detail is configured.

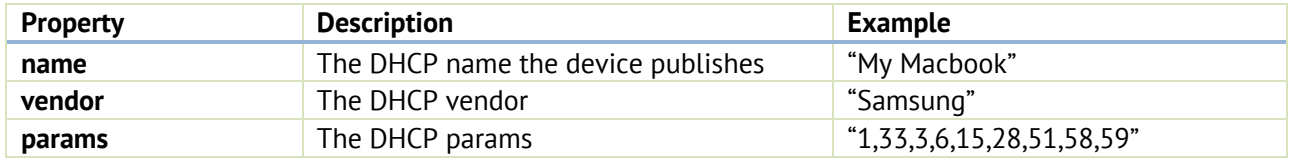

## Network node detail dataset for DHCP6

PA

FingKit exports for DHCPv6 the following JSON structure, contained in the "dhcp6" JSON key. If the full protocol detail is configured.

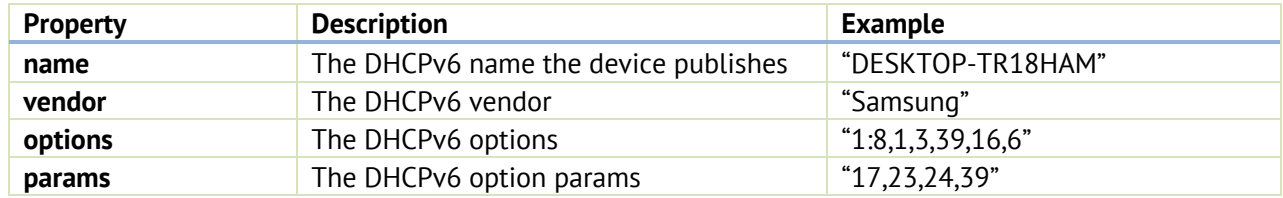

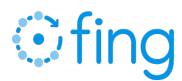

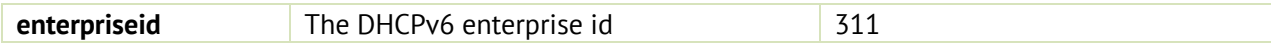

## **Full Samples**

An example of the JSON discovery life cycle and result is reported below.

```
Discovery started 
{ 
   "type":"discovery",
   "statusCode":0,
   "status":"OK",
   "result":{ 
      "round":"1",
      "state":"started",
      "progress":"0"
    }
 }
```
Discovery running, at 10% progress

```
{ 
   "type":"discovery",
   "statusCode":0,
   "status":"OK",
   "result":{ 
     "round":"1",
     "state":"discovering",
     "progress":"10"
    }
 }
```
Discovery completed, with paged results FIRST PAGE

## {

```
 "type":"discovery",
 "statusCode":0,
 "status":"OK",
 "result":{ 
    "round":"1",
    "state":"completed",
    "progress":100,
    "discoverydata":{ 
       "result_state":"enriched",
       "last_scan_timestamp":"2018-10-24 10:11:48",
       "time_zone":"CEST",
       "nodes_count":"66",
       "nodes_up_count":"66",
       "network":{ 
           "address_type":"IPv4",
```
# **Ofino**

```
 "name":"en0",
              "address":"192.168.12.0\/22",
              "mask_prefix_length":"22",
             "gateway ip address": "192.168.12.1",
              "dns_address":"8.8.8.8"
          },
          "isp":{ 
              "country_city":"Rome",
              "address":"62.23.136.134",
             "host name":"acces.134.136.23.62.rev.coltfrance.com",
              "longitude":"12.4833",
              "latitude":"41.899999999999999",
              "timezone":"Europe\/Rome",
              "organization":"COLT Technology Services Group Limited",
              "country_name":"Italy",
              "country_code":"IT",
              "continent_code":"EU"
          },
          "page_current":"1",
          "page_total":"3",
          "page_is_first":"true",
          "page_is_last":"false",
          "nodes":[ ... ]
       }
    }
}
```

```
NEXT PAGE
```

```
{ 
    "type":"discovery",
    "statusCode":0,
    "status":"OK",
    "result":{ 
       "round":"1",
       "state":"completed",
        "progress":100,
       "discoverydata":{ 
           "page_current":"2",
           "page_total":"3",
           "page_is_first":"false",
           "page_is_last":"false",
           "nodes":[ 
              { 
                  "mac_addresses":"70:5A:0F:90:F9:78",
                  "address_list":[ 
                     "192.168.14.97"
                  ],
                  "state":"up",
```

```
 "best_name":"HP705A0F90F977",
                "best_type":"PRINTER",
                "best_make":"HP",
                "best_model":"Officejet Pro 6830",
                "is_family": false,
                "recog_rank":"45",
                "mac_vendor":"HP"
             },
             ......
\{ "mac_addresses":"BC:83:85:DA:A1:C3",
                "address_list":[ 
                   "192.168.13.213"
                ],
                "state":"up",
                "best_type":"TABLET",
                "best_make":"Microsoft",
                "best_model":"Surface",
                "recog_rank":"40",
                "mac_vendor":"Microsoft"
 }
          ]
       }
   }
}
```

```
LAST PAGE
```

```
{ 
       "type":"discovery",
       "statusCode":0,
       "status":"OK",
       "result":{ 
          "round":"1",
          "state":"completed",
          "progress":100,
          "discoverydata":{ 
              "page_current":"3",
              "page_total":"3",
              "page_is_first":"false",
              "page_is_last":"true",
              "nodes":[ 
\{ "mac_addresses":"C8:14:51:58:40:58",
                    "address_list":[ 
                       "192.168.13.215"
                    ],
                    "state":"up",
                    "best_type":"MOBILE",
```

```
 "best_make":"Huawei",
                   "best_model":"P10",
                   "best_os":"Android",
                   "recog_rank":"95",
                   "mac_vendor":"Huawei"
               },
                .........
\{ "mac_addresses":"DC:41:5F:E6:51:60",
                   "address_list":[ 
                     "192.168.14.53"
                   ],
                   "state":"up",
                   "best_type":"MOBILE",
                   "best_make":"Apple",
                   "best_model":"iPhone",
                   "best_os":"iOS",
                   "recog_rank":"90",
                   "mac_vendor":"Apple"
 }
            ]
         }
      }
   }
```
## **Appendix 1 - Fing Categorization - Groups and Types**

For each device, Fing will analyze all the details and provide the best match among its supported types and categories. The list is reviewed and grows constantly as our Machine Learning system evolves.

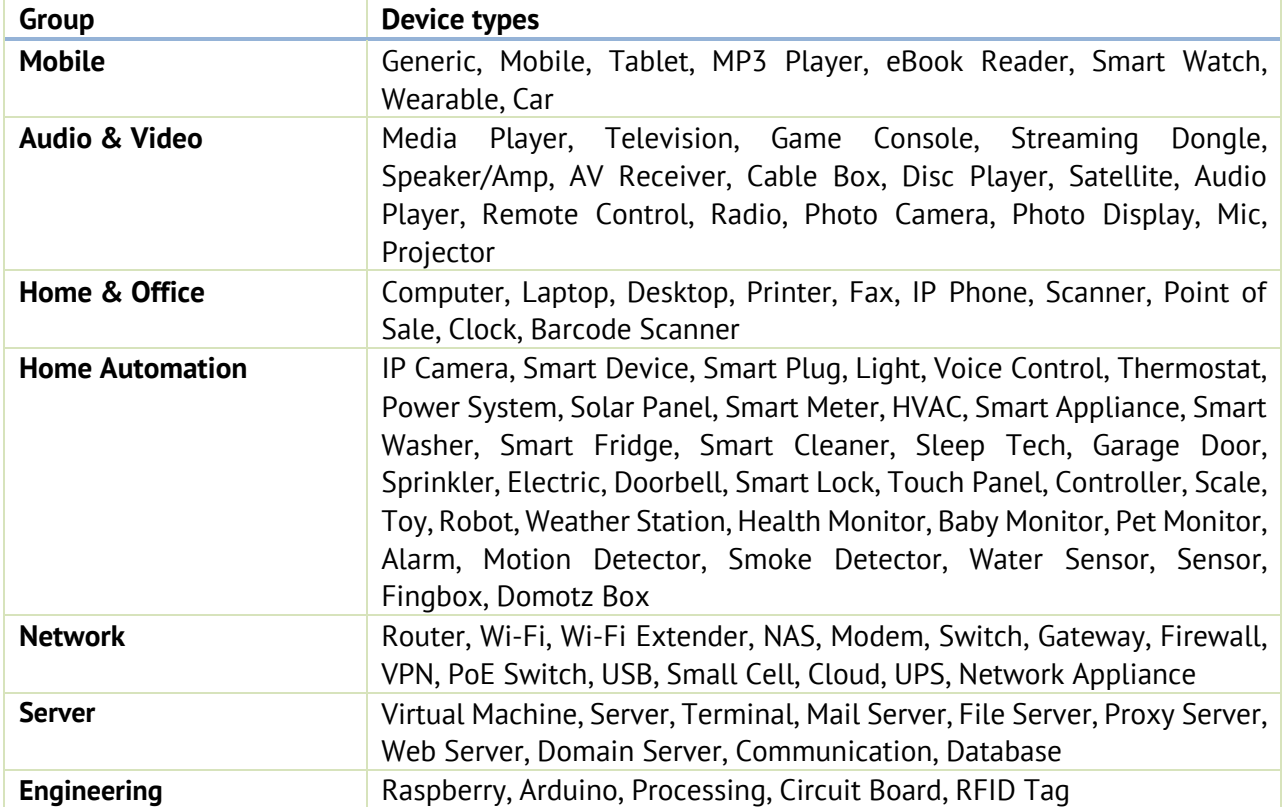

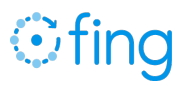

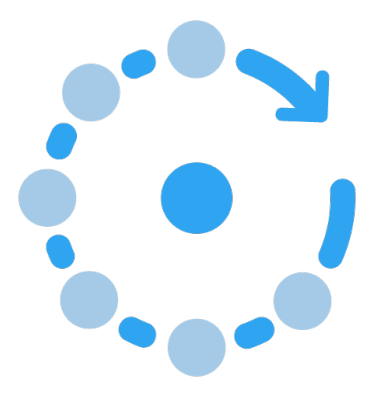

PA

FingKit – Find and Recognize devices, on any network